# RELEASE 4.5

News in this release

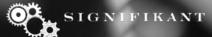

## New search configuration options

Search configurability ahs been improved and now includes

- Define custom categories apart from the standard part, catalogue, document etc
- Navigate to search result by pressing enter
- Allow to select specifications as "facets"
- Show facets as columns in search result.
- Allow to display if catalogue has content already in search result.
- Filter on facets.

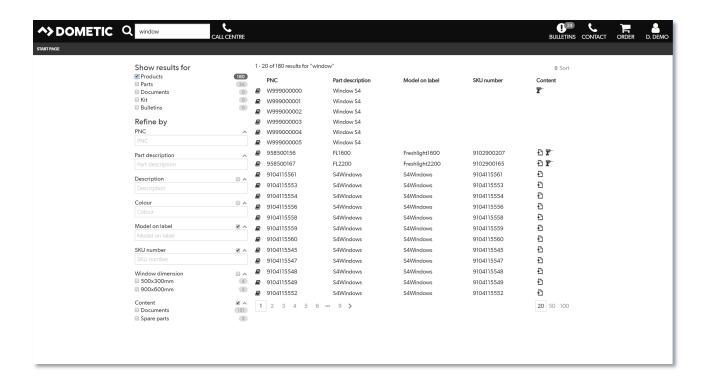

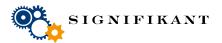

# New login page design options

Login page can now be configured with a background image. A total of three options are possible:

- Centred login
- Right side adjusted login
- Classic login with no image

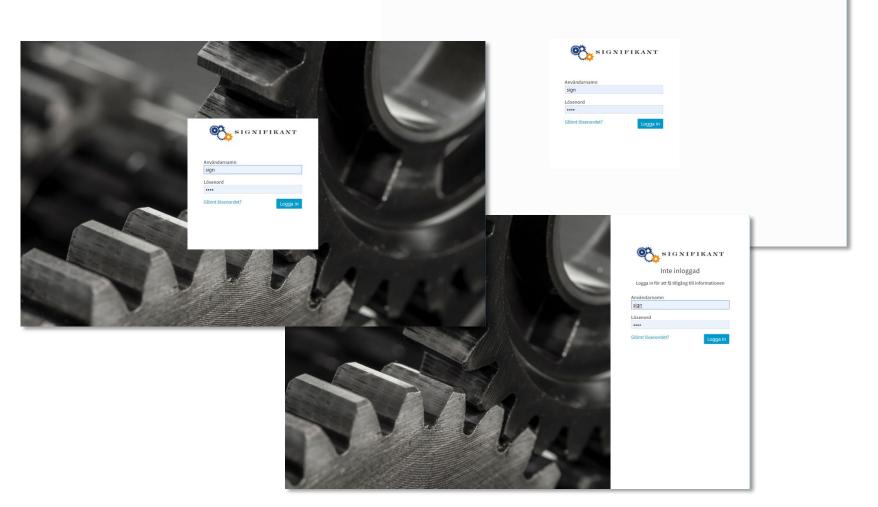

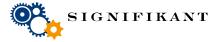

## **Grouping options in tables**

Tables may now be grouped. This may be useful when e.g. presenting serial number grouped spare part information.

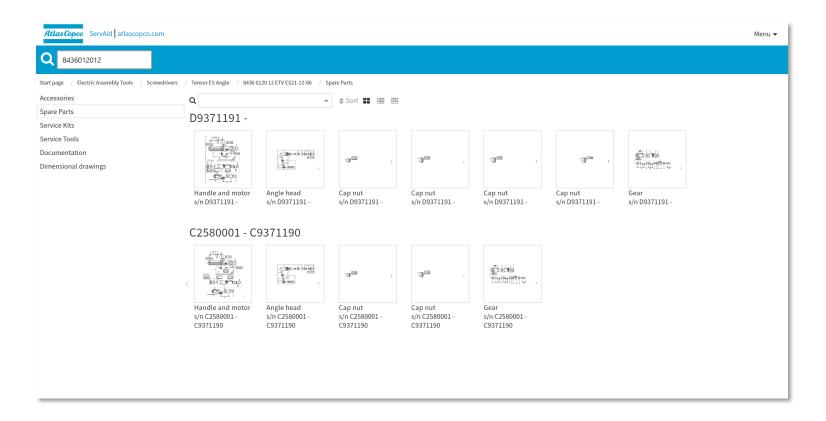

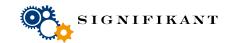

## Documents as references to external documents using URL

Documents may now also be references to external places using URLs. T he documents may still handle different languages, have metadata for search and presentation etc.

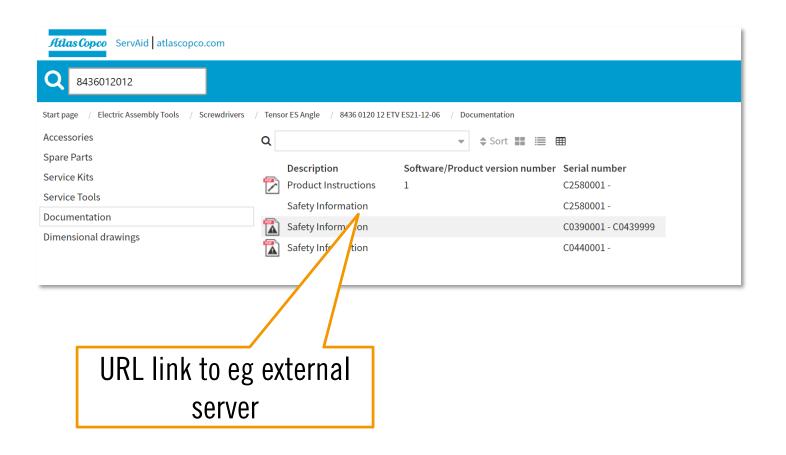

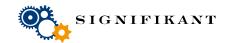

## Search in Manager

It is now possible to search presentations in Manager.

From the search result it is possible to navigate to the presentation or the storage with the presentation selected.

The search result may be filtered as well as exported to a file.

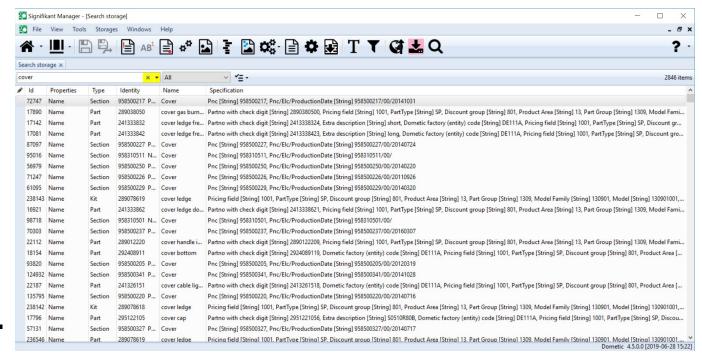

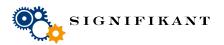

## **Working sets**

A working set is a sub set of all data in the database. The purpose is to create a sub set of the total data to reduce loading times of storages.

Working set is defined by several specifications.

Catalogues which has any of the defined specifications and all their related content will be the defined working set.

E.g. a selection of catalogues has region = EMEA. Defining a working set for EMEA will then limit catalogue-, part assembly-, part- and document storages to information used in EMEA.

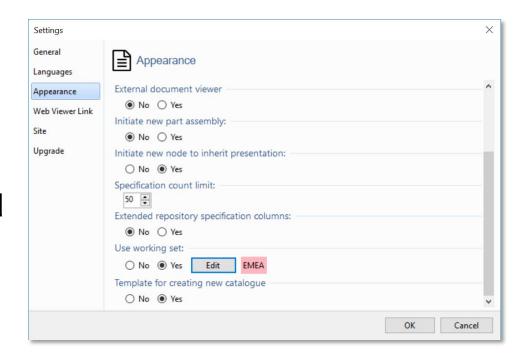

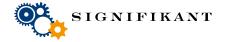

## Part edit in new window

Parts can now be edited in its own window. The part window can be accessed by double clicking a search result, a part in part storage or a part in a section or catalogue.

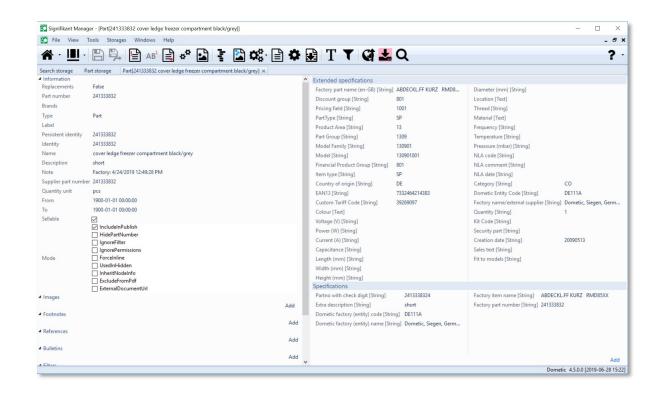

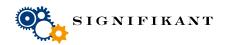

## Template when creating new catalogues

It is now possible to define a template for new catalogues through configuration. When new catalogues are created a set of nodes will be generated automatically in the catalogue.

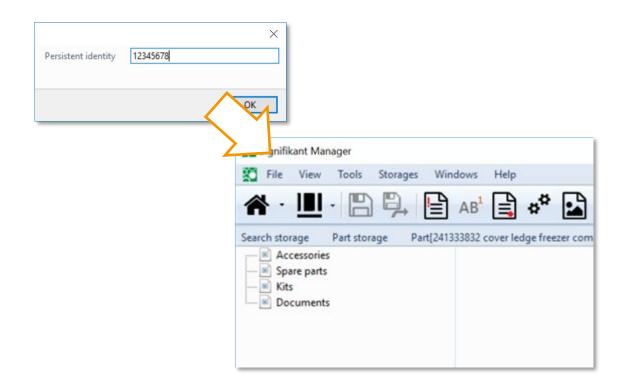

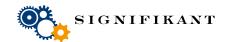

## **Actions on multiple items**

It is now possible to add even more selected information on many items at the same time in the Manager tool.

The following things can be managed on several items:

- Adding and removing specifications
- Adding references
- Adding and removing presentations

Since before the following objects can be added

- Adding item status
- Adding and removing permissions
- Adding and removing bulletins
- Adding and removing images (on parts only)

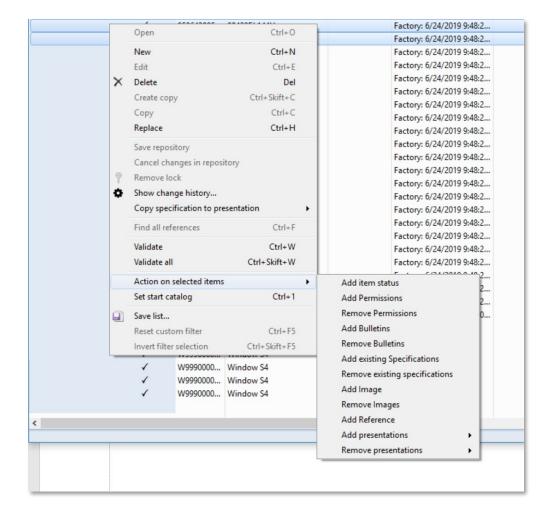

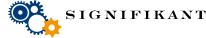

## More things...

### Manager

- Optimizations when having large databases
- Copy specifications from product to presentation in product
- Limit publish with specification

#### Web Viewer

- Allow to save orders in Signifikant database also when having external providers
- Allow to configure order type and delivery options
- Allow to choose separater when importing parts to order
- Profile.config snippets to make handling of multi-server installations easier

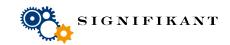